## MANUAL DE FUNÇÃO ACTIVE URI / ACTION URL **COMUNICAÇÃO**

# **MANUAL DO USUÁRIO – ACTIVE URI / ACTION URL**

# **1. Introdução**

intelbras

A função *active* URI permite que o telefone IP seja controlado por um dispositivo remoto, como por exemplo um PC. O controle do telefone é feito através de comandos HTTP/HTTPS que enviam comandos de discagem, atendimento, transferência, espera e entre outros.

Através do *action* URL o telefone IP envia requisições no formato "HTTP get" para um servidor remoto, sinalizando uma troca de status. Esses status podem ser de registro, perda de registro, recebimento de chamada e entre outros.

O uso das funções active URI e action URL viabiliza a utilização do telefone IP em cenários de call center, atendimento e demais cenários onde há necessidade do controle da operação do telefone IP através do computador.

A figura 1 apresenta um cenário de uso onde o computador dispara o atendimento da chamada no telefone ao receber a sinalização de que há uma chamada tocando no telefone.

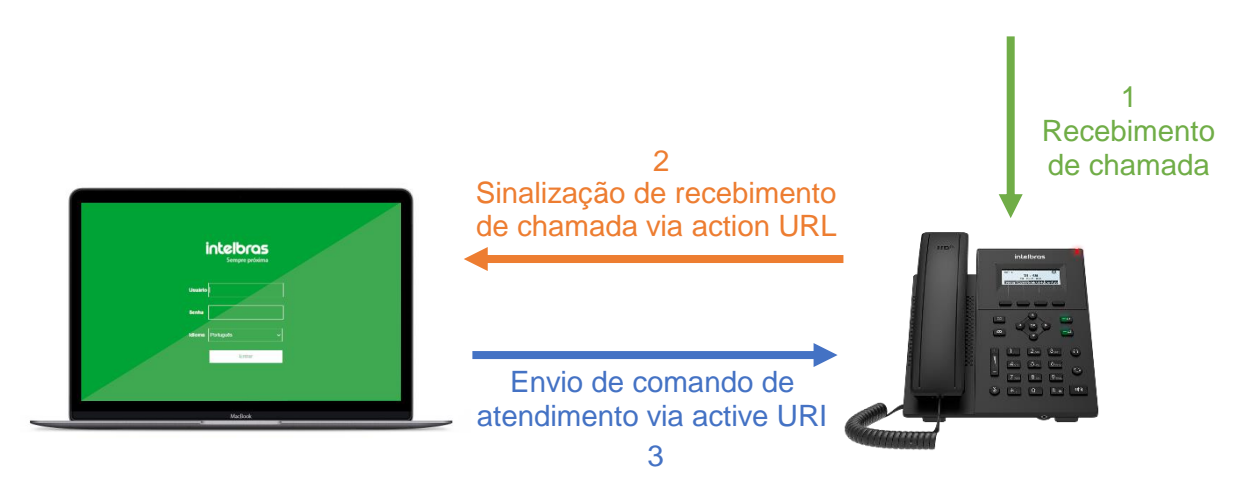

Figura 1: *Atendimento de chamada via action URL e active URI.*

Na figura 1 ao receber uma chamada o telefone previamente configurado, envia uma sinalização de recebimento de chamada para o servidor via action URL através de um "HTTP get". Desta forma o atendente pode disparar de forma automática ou manual através do PC um comando de atendimento via active URI através de um comando HTTP/HTTPS, gerando o atendimento da chamada.

Através dos comandos disponibilizados nos próximos capítulos é possível que o usuário monte aplicações de interação com os terminais IP permitindo o seu uso nos mais variados cenários.

### **1.1. Modelos compatíveis**

Abaixo é apresentado uma tabela com os telefones IP compatíveis com as funções Action URL e Active URI, e a partir de qual versão de firmware a função está disponível.

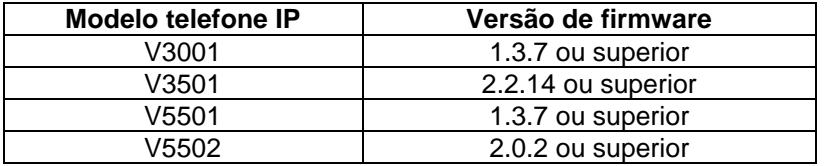

Para consultar, a última versão disponível para cada modelo de telefone IP, consulte o site [www.intelbras.com.br](http://www.intelbras.com.br/)

### **2. Action URL**

O formato da URL HTTP do action URL é definido pelo servidor HTTP de destino. O telefone é apenas responsável por iniciar a requisição HTTP Get quando sofre uma mudança de status.

Geralmente o formato da URL HTTP é da seguinte forma:

[http://192.168.1.100/newcall.xml?num=\\$call\\_id](http://192.168.1.100/newcall.xml?num=$call_id)

#### **onde:**

- **192.168.1.100** é o endereço IP do servidor HTTP que receberá as sinalizações.
- **newcall.xml?** indica o método de tratamento dos diferentes status. O método é definido pelo servidor HTTP de destino.
- **\* \$call id** é uma variável interna do telefone. Antes que a requisição HTTP Get seja iniciada, o sistema automaticamente troca esta variável para o seu valor real. As variáveis internas iniciam com o caracter "\$".

### **2.2. Configuração do Action URL**

A configuração do Action URL é realizada através da página web do produto. Caso tenha dúvidas de como acessar a página web do telefone que está utilizando, consulte o manual do usuário do seu respectivo modelo no site [www.intelbras.com.br](http://www.intelbras.com.br/)

Na página web, acesse a opção "Configurações de telefone" no menu lateral, e então acesse a opção "Action URL" no menu superior, conforme a figura 2.

|                           | Senha padrão em uso. Mude a senha Português v             |                               |                  | <b>Manter online</b> |             | Sair<br>(admin)    |     |
|---------------------------|-----------------------------------------------------------|-------------------------------|------------------|----------------------|-------------|--------------------|-----|
| <b>intelbras</b><br>V3501 | <b>Facilidades</b>                                        | <b>Áudio</b>                  | <b>Multicast</b> | <b>Action URL</b>    | Data e Hora | Funções periódicas | Tom |
| <b>Sistema</b>            |                                                           |                               |                  |                      |             |                    |     |
| <b>Rede</b>               | <b>Configurações Action URL</b>                           |                               |                  |                      |             |                    |     |
| <b>Conta</b>              | Em conversação:<br>Registro com sucesso:                  |                               |                  |                      |             |                    |     |
| Configurações de telefone | Registro desabilitado:                                    |                               |                  |                      |             |                    |     |
| Agenda                    | Falha no registro:                                        |                               |                  |                      |             |                    |     |
| <b>Histórico</b>          | Chamada recebida:<br>Chamada originada:                   |                               |                  |                      |             |                    |     |
| <b>Teclas prog</b>        |                                                           | Chamada estabelecida:         |                  |                      |             |                    |     |
| Gravação                  |                                                           | Chamada finalizada:           |                  |                      |             |                    |     |
|                           | Não perturbe habilitado:                                  |                               |                  |                      |             |                    |     |
| Segurança                 | Não perturbe desabilitado:<br>Desvio sempre - habilitado: |                               |                  |                      |             |                    |     |
| Log                       |                                                           | Desvio sempre - desabilitado: |                  |                      |             |                    |     |

Figura 2: *Página de configuração Action URL*

Nesta página você terá diversas opções, cada uma com um status diferente do telefone, como por exemplo Registro com sucesso, Chamada recebida, Não perturbe habilitado e entre outros. Para cada um destes status é possível definir um comando URL, definindo o endereço de envio do comando e a variável que será enviada ao servidor via HTTP Get.

Por exemplo, caso eu queira enviar para o servidor HTTP uma sinalização quando estiver recebendo uma chamada, basta preencher o campo "Chamada Recebida" com a URL para o servidor. Caso o endereço do servidor HTTP preparado para receber estas sinalizações seja 192.168.1.150, deve ser preenchido com a URL [http://192.168.1.150/newcall.xml?num=\\$call\\_id](http://192.168.1.150/newcall.xml?num=$call_id) onde o \$call\_id é a variável que se tornará o número de identificação da chamada entrante ao ser enviado para o servidor.

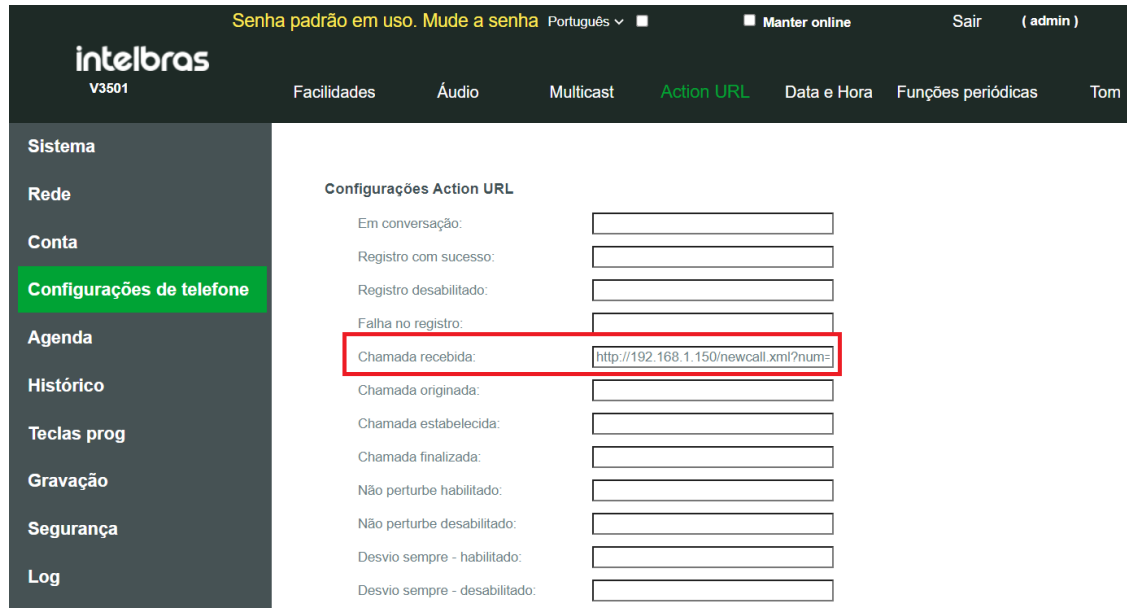

A figura 3 apresenta a configuração aplicada na página web.

*Figura 3: Configuração Action URL*

# **2.3. Lista de eventos URL**

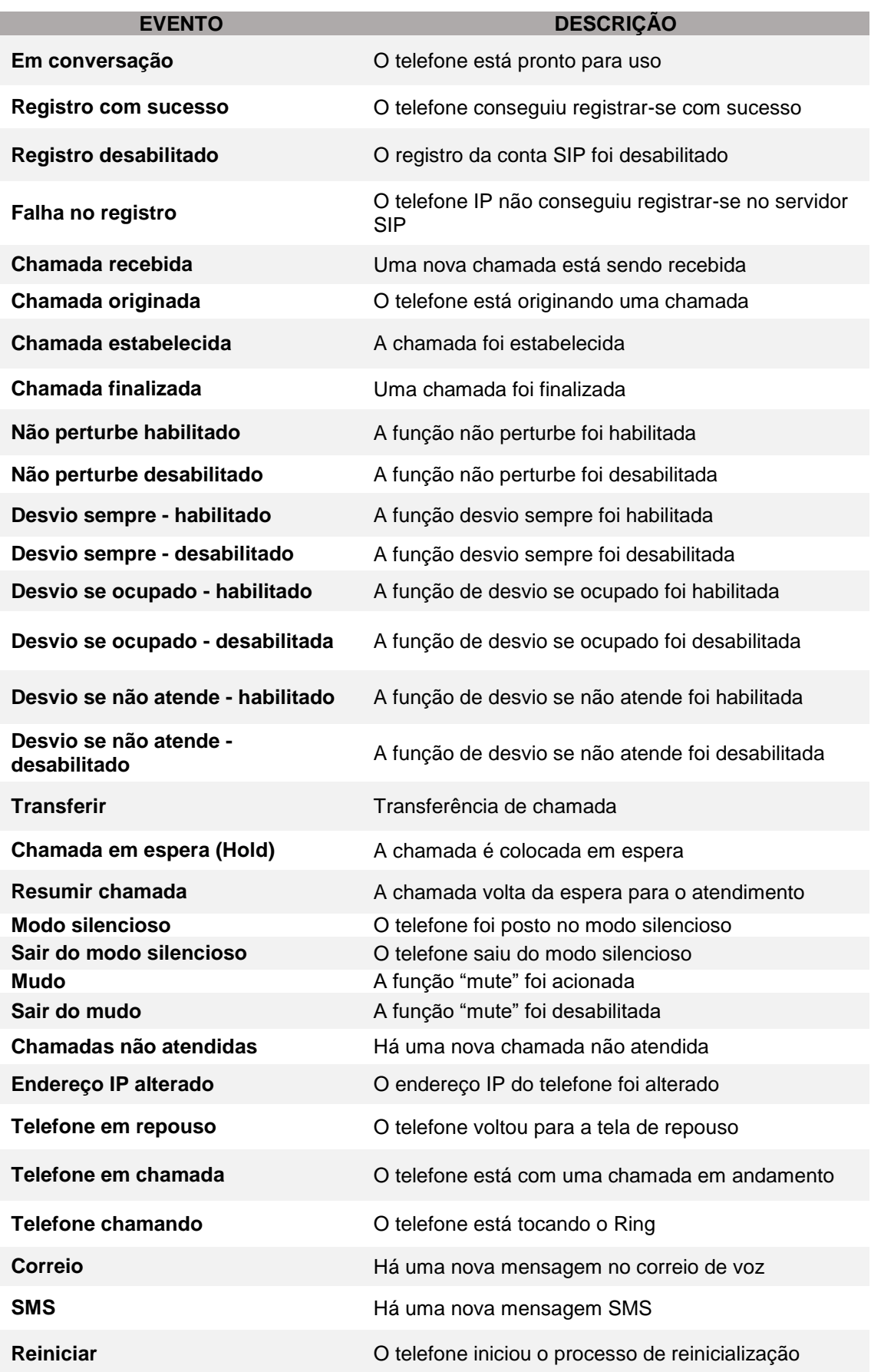

## **2.4. Lista de variáveis URL**

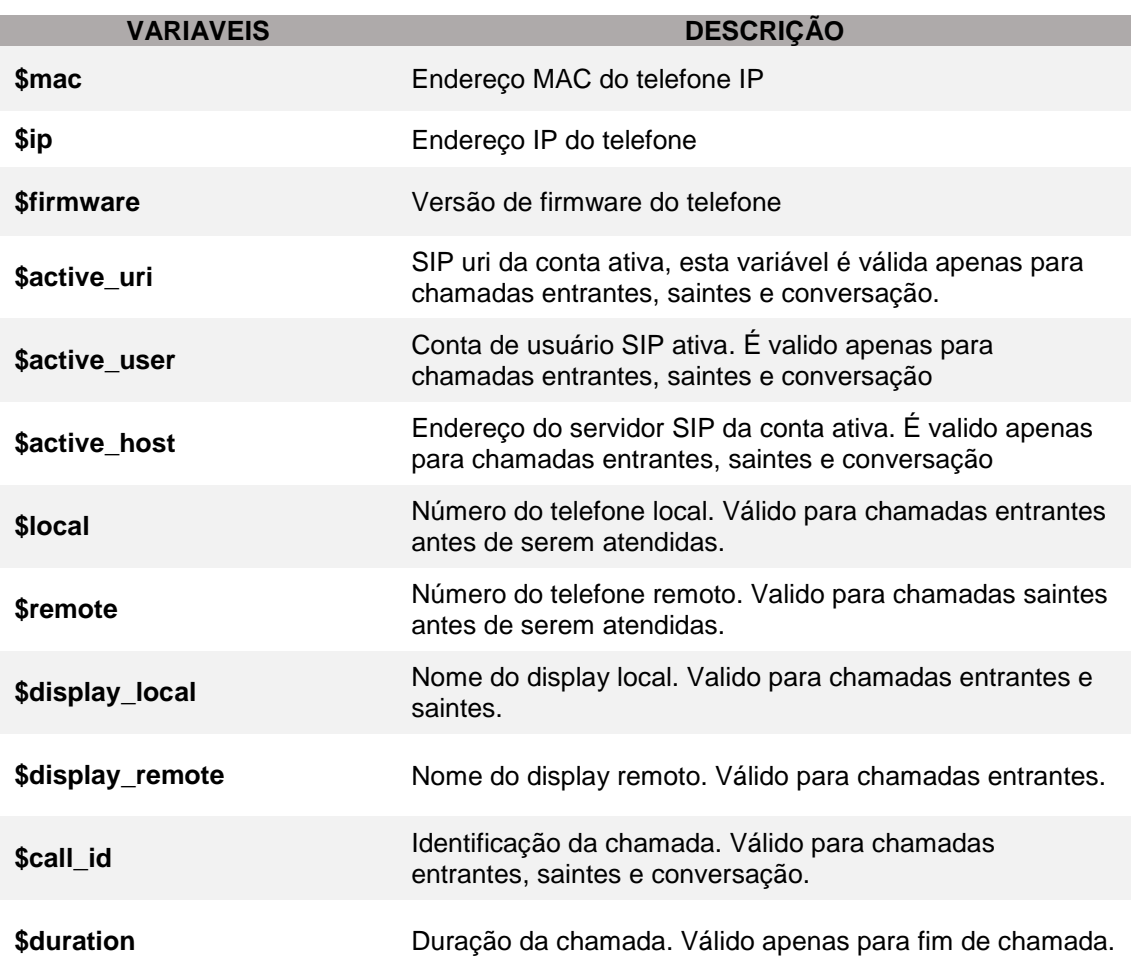

**Nota:** Para variáveis válidas apenas em chamadas entrantes, esta variável será substituída por a informação correspondente só se for posta em "chamada recebida". As variáveis validas apenas para chamadas saintes serão substituídas apenas se forma utilizadas em "Chamada originada". E para variáveis válidas apenas em conversação, esta só será substituída caso for utilizada em opções como "Chamada estabelecida", "Chamada finalizada", "Transferência" e etc..

## **3. Active URI**

O formato da URI HTTP do active URI enviado para o telefone IP deve seguir um padrão fixo, onde é descrito a ação que o telefone deve executar.

O formato da URI HTTP é da seguinte forma:

#### <http://192.168.1.101/cgi-bin/ConfigManApp.com?key=OK>

**Onde:**

- **192.168.1.101** é o endereço IP do telefone IP que receberá o comando.
- **"/cgi-bin/ConfigManApp.com"** é um formato fixo do Active URI. O telefone entenderá que a requisição HTTP é um comando irá considerar a instrução apenas se esta parte estiver inclusa na requisição.

 **"?key=OK"** é a instrução indicando a ação que o telefone deve executar. Geralmente a instrução é um evento de tecla.

Em alguns ambientes, as autenticações HTTP são habilitadas no telefone por padrão, e por este motivo requerem autenticação por questões de segurança. Desta forma o formato URI enviado para o telefone pode conter as credenciais de autenticação conforme exemplo abaixo:

<http://admin:admin@192.168.1.101/cgi-bin/ConfigManApp.com?key=OK>

Onde, **admin:admin** é a autenticação padrão do telefone "Login:senha". A autenticação utilizada para os comandos URI é a mesma utilizada para acesso a página web do telefone.

### **3.1. Configuração do Active URI**

A função Active URI, funciona por padrão nos telefones IP recebendo comandos de qualquer endereço IP. No entanto é possível restringir o endereço IP de quem o telefone irá receber comandos URI.

Estas configurações são realizadas através da página web do produto. Caso tenha dúvidas de como acessar a página web do telefone que está utilizando, consulte o manual do usuário do seu respectivo modelo no site [www.intelbras.com.br](http://www.intelbras.com.br/)

Na página web, acesse no menu lateral a opção "Configurações de telefone", e no menu superior entre na opção "Facilidades". Dentro do menu "Configurações básicas" procure pela opção "Restrição por IP para URI". A figura 4 apresenta uma imagem da localização da opção na página web.

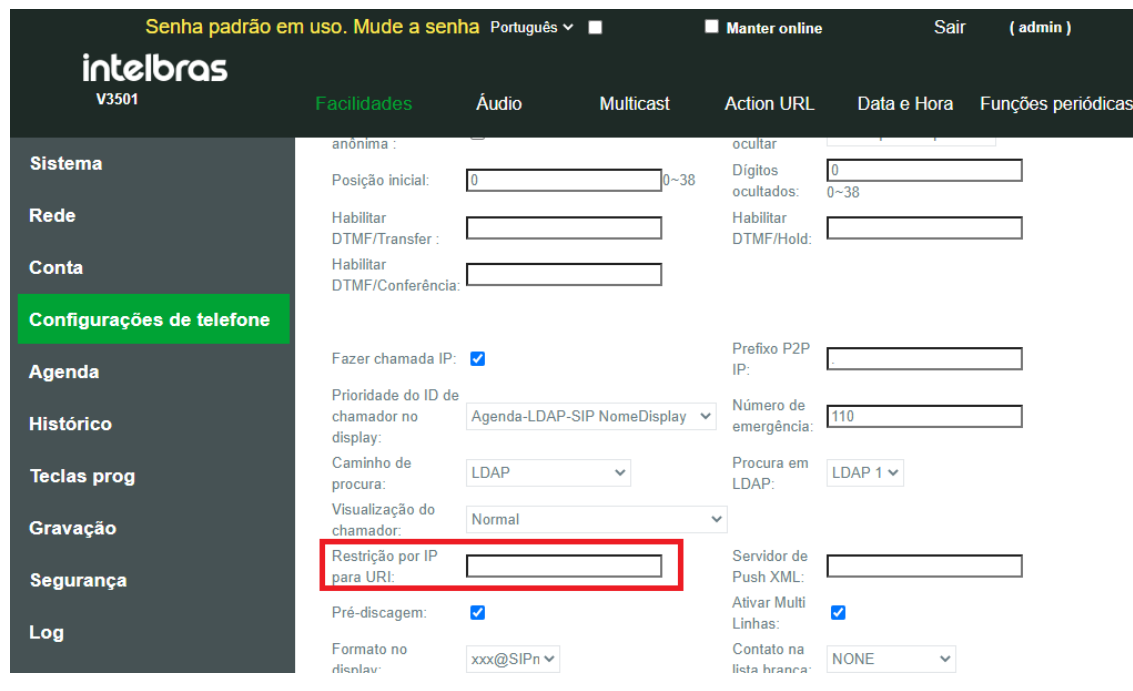

Figura 4: *Restrição por IP para URI*

Para permitir que o telefone IP receba comandos apenas de um endereço IP específico, preencha o campo "Restrição por IP para URI" com o endereço IP do qual o telefone IP irá receber os comandos.

Caso deseje que o telefone IP possa receber comandos de qualquer endereço IP, deixe a opção "Restrição por IP para URI" em branco.

# **3.2. Lista de ações Active URI**

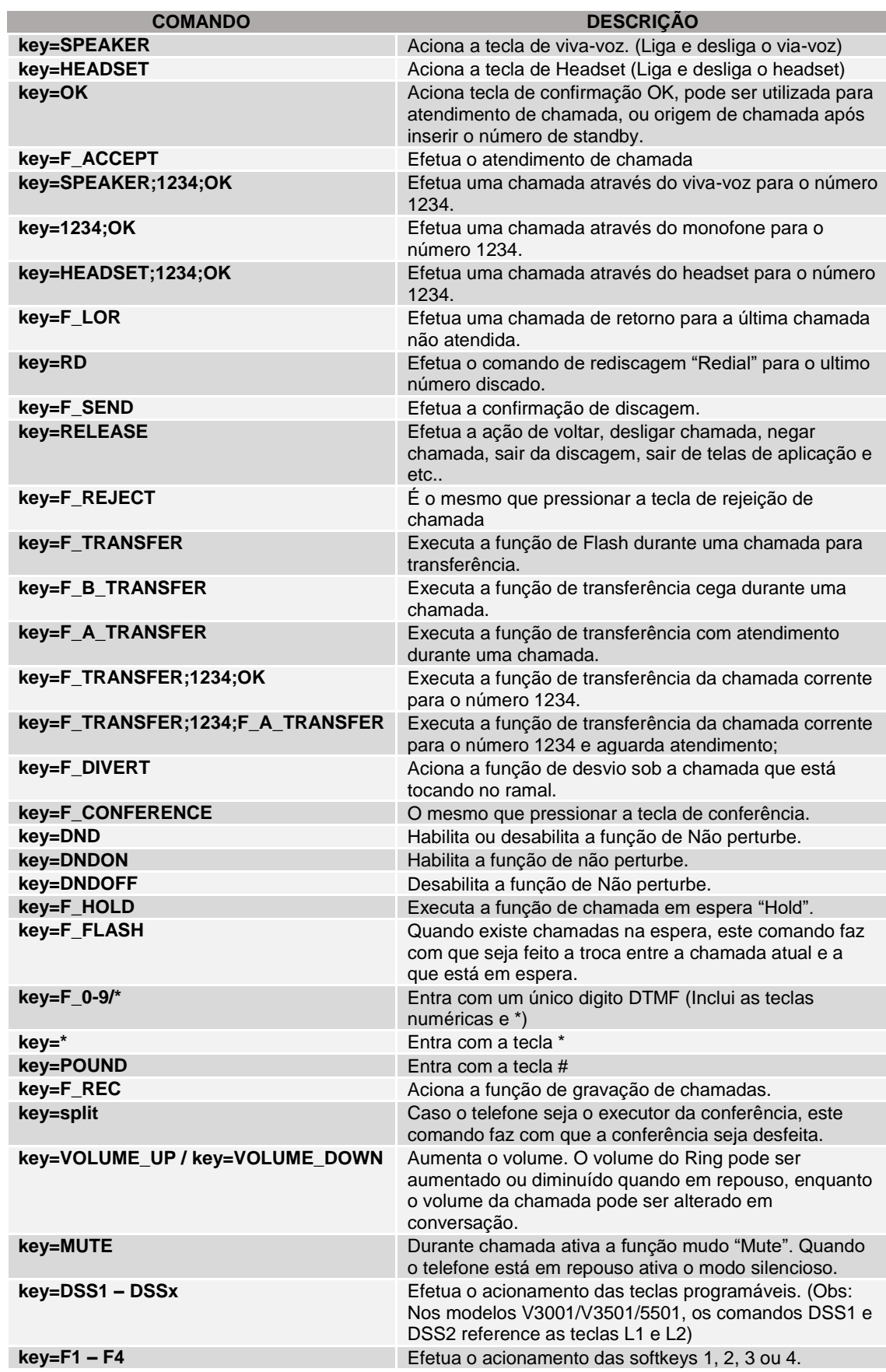

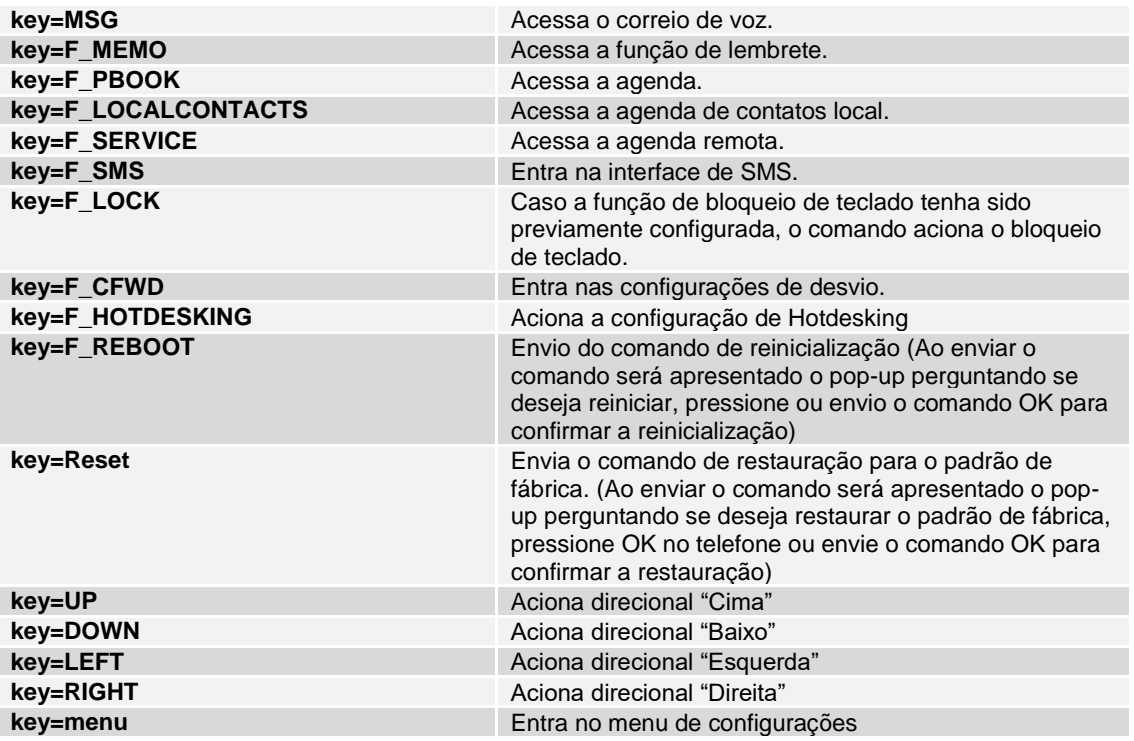

**Enviando um Grupo de números:** Para tornar algumas operações de comandos menos complexas, é possível enviar múltiplos comandos para a realização de algumas ações, como por exemplo discagens e transferências como pode ser observado abaixo:

#### **Iniciando chamada pelo viva-voz**

<http://admin:admin@192.168.1.101/cgi-bin/ConfigManApp.com?key=SPEAKER;21060006;OK>

O comando acima, quando utilizado com o telefone em repouso, ativará o Viva-voz, entrará com o número 21060006, e iniciará a chamada com o comando OK. Note que para a sessão de comandos funcionar, estes devem estar separados por ";".

#### **Efetuar uma transferência cega para um número específico.**

[http://admin:admin@192.168.1.101/cgi-bin/ConfigManApp.com?key=F\\_TRANSFER;5000;F\\_TRANSFER](http://admin:admin@192.168.1.101/cgi-bin/ConfigManApp.com?key=F_TRANSFER;5000;F_TRANSFER)

O comando acima quando utilizado com o telefone em uma chamada, efetuará a transferência da chamada corrente para o ramal 5000. Note que para a sessão de comandos funcionar, estes devem estar separados por ";".

### **3.3. Exemplo de aplicação Active URI**

Em um cenário de call center é realizado as seguintes operações através de comandos: Atendimento de chamada, Atendimento de uma segunda chamada, troca de chamada em espera com a chamada atual e etc.

#### **1 – Atender a chamada**

Quando receber uma chamada, envie o seguinte comando para o telefone IP para atender a chamada. <http://admin:admin@IPtelefone/cgi-bin/ConfigManApp.com?key=OK>

### **2– Atender a segunda chamada**

Quando receber a segunda chamada, envie o seguinte comando para o telefone IP para atender a segunda chamada, e automaticamente pôr a primeira em espera.

<http://admin:admin@IPtelefone/cgi-bin/ConfigManApp.com?key=OK>

#### **3– Troca de chamada em espera com chamada atual**

Para atender a chamada que está em espera, e colocar a chamada atual em espera, envie o seguinte comando para o telefone IP.

[http://admin:admin@IPtelefone/cgi-bin/ConfigManApp.com?key=F\\_FLASH](http://admin:admin@IPtelefone/cgi-bin/ConfigManApp.com?key=F_FLASH)

#### **4- Transferir a chamada atual**

Para transferir a chamada atual para um outro ramal (Exemplo 5000) utilize o seguinte comando.

[http://admin:admin@IPtelefone/cgi-bin/ConfigManApp.com?key=F\\_TRANSFER;5000;F\\_TRANSFER](http://admin:admin@IPtelefone/cgi-bin/ConfigManApp.com?key=F_TRANSFER;5000;F_TRANSFER)